### LIÇÃO V – BACIA HIDROGRÁFICA DO RIO IBICUÍ

 Para esta lição utilizaremos o projeto **"C\_Ibicuí",** onde consta os planos de informação que tratam exclusivamente da Bacia Hidrográfica do Rio Ibicuí. Trabalharemos com os seguintes assuntos:

- Posição Geográfica da Bacia Hidrográfica do Rio Ibicuí;

- Mosaico da Bacia Hidrográfica do Rio Ibicuí;

- Municípios da Bacia Hidrográfica do Rio Ibicuí;

- Municípios: 70% a 100% no Território na Área da Bacia.

Se ainda não vez, ative o projeto **"C\_Ibicuí"** em Projetos .

#### Posição Geográfica da Bacia Hidrográfica do Rio Ibicuí

Como podemos observar o Rio Grande do Sul, conforme a Secretária Estadual do Meio Ambiente, foi dividido em 3 regiões hidrográficas. Estas por sua vez, contêm no total 24 bacias hidrográficas. Entre as principais bacias está a do Rio Ibicuí, com uma área de drenagem de 35.439,25 km<sup>2</sup> (IBGE,2002) maior de todas.

A bacia do Rio Ibicuí pertence à região hidrográfica do Uruguai e situa-se a oeste do Estado do Rio Grande do Sul, entre as coordenadas geográficas de 28<sup>°</sup> 53' a 30 $^{\circ}$  51' de latitude Sul e 53 $^{\circ}$  39' a 57 $^{\circ}$  36' de longitude Oeste.

Visualizaremos novamente as bacias hidrográficas do Rio Grande do Sul.

1 – Selecione:

- (V) **Bacias Hidrográficas** - (L) **Bacias\_RS**  - **(√) Linhas:** .

Certamente você já sabe onde fica a Bacia Hidrográfica do Rio Ibicuí. Que tal acrescentarmos agora a imagem de satélite da área da bacia! Para isto, acrescente:

2 - (V) **Imagem\_Landsat\_Ibicuí**

- (S) **Bacia\_Rio\_Ibicuí\_SI**  - **(√) Sintética:** .

Os principais rios que compõem são: Toropi, Jaguari, Cacequi, e o Ibicuí Mirim que juntamente com o Santa Maria formam o principal rio da bacia, o Ibicuí. Vale destacar que os arroios que apresentam volume de água menor que os rios, também fazem parte da bacia. Dentre os quais pode-se destacar o Miracatu, Inhancunda e Itapevi.

As águas da bacia deságuam no rio Uruguai, que juntamente com os rios Paraná e Paraguai desembocam no rio do Prata, na Argentina, próximo à Buenos Aires, formando a Bacia Platina.

Diferentemente da maioria dos afluentes do rio Uruguai, o Ibicuí é um rio de planície, portanto lento, e com substrato bastante arenoso. RAMBO (1994) descreveu o rio Ibicuí como possuidor de um leito raso, ladeado por pantanais e com ampla planície de inundação.

As águas da bacia do rio Ibicuí são aproveitadas para o abastecimento público, esgotamento sanitário e drenagem urbana, pelas indústrias, navegação, mineração, agropecuária, pesca, lazer e agricultura irrigada.

Com ajuda do mapa hidrográfico do Rio Grande do Sul e o **"Editar" "Textos"** do Spring (para relembrar retorne a lição 3, no item*: "Identificando na imagem de satélite uma parte da rede hidrográfica"; Pg. 42 e 43* ) identifique o principal rio da bacia. Podes também identificar os outros rios.

#### MOSAICO DA BACIA HIDROGRÁFICA DO RIO IBICUÍ

Esta imagem que recobre somente a bacia é um mosaico de várias cenas de imagens de satélite. Elas foram obtidas no *site* http://zulu.ssc.nasa.gov/mrsid/ (ver procedimento na lição I; Pg 12).

Para fazer o mosaico sigas o roteiro:

3 - (V) **Imagem\_Landsat\_Ibicuí** 

- Desative ( ) **Bacia\_Rio\_Ibicuí\_SI**

#### - Ative (B) **Landsat\_b2** (G) **Landsat\_b4** (R) **Landsat\_b7**:

 A imagem gerada é a composição das três bandas. As imagens individuais são produzidas pelos sensores dos satélites, em diferentes tons de cinza, entre o branco (refletem toda energia solar) e o preto (absorvem toda energia solar). Você pode melhorar a imagem, usando o "Contraste".

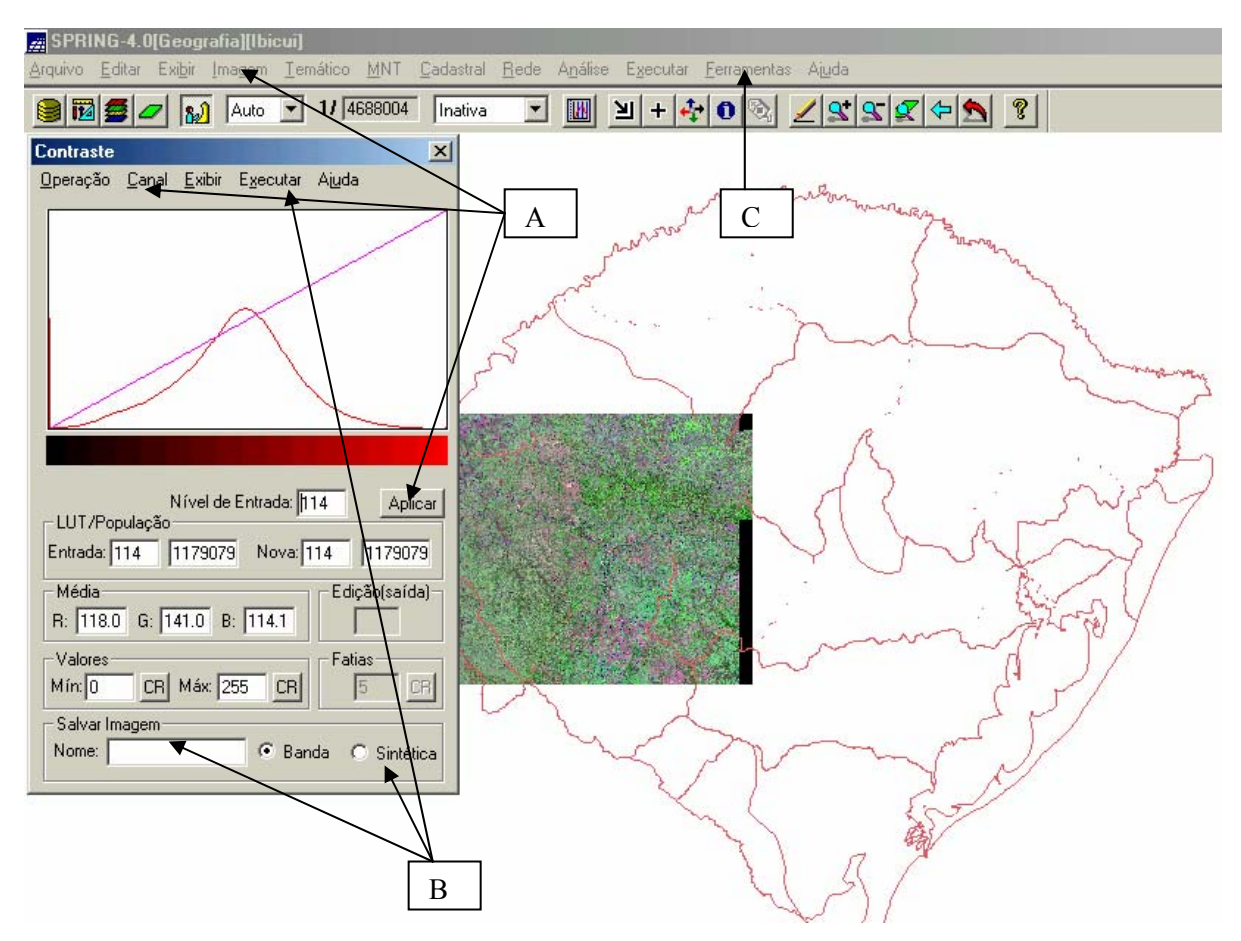

A - Clique em "Imagem" no painel de controle e selecione "Contraste". No "Canal" aparecerá ativa a cor "vermelha" (Red - R), "verde" (Green - G) e "azul" (Blue - B). Clique sobre o gráfico com o direito e esquerdo do mouse e acione **"Aplicar"**. (*Obs: Isto é para melhorar o contraste da imagem conforme o seu critério ou podes deixar como está*)

B - Salve a imagem, dando um nome, selecionando "Sintética" e clicando em "Executar" e "Salvar".

Visualize a imagem selecionando (V) **Imagem\_Landsat\_Ibicuí –** *Nome que você deu* **[(√) Sintética] :** 

C – No menu principal clique em "Ferramentas" e "Recortar Plano de Informação".

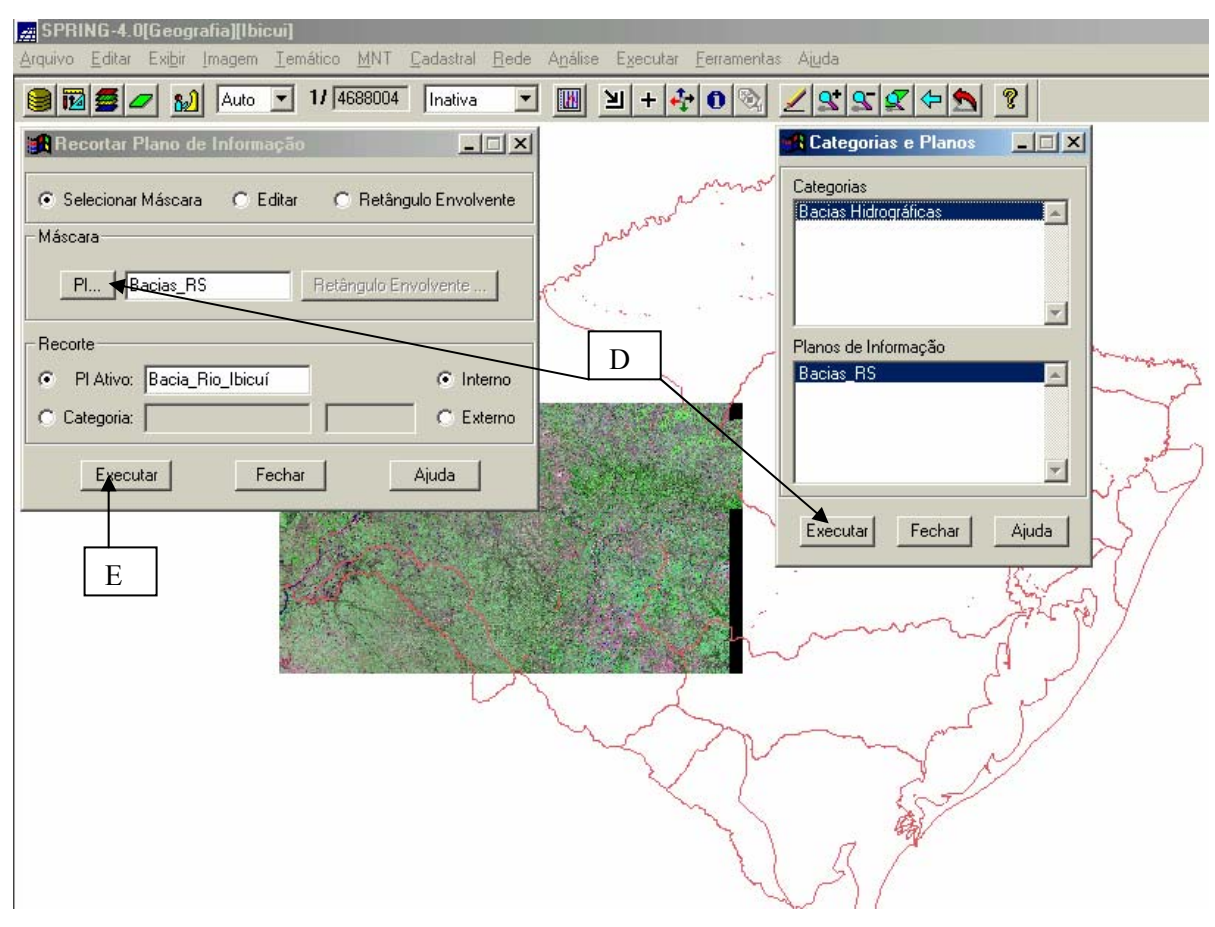

D – Na janela Recortar Plano de Informação, **em "Máscara" clique** em "PI..."(plano de informação). Na janela Categorias e Planos, **selecionadas Bacias\_Hidrográficas em Categorias e Bacias\_RS em Planos de Informação**, clique em "Executar". Irá aparecer a Tela 5 com o mapa das Bacias Hidrográficas do Rio Grande do Sul. Clique sobre a **Bacia Hidrográfica do Rio Ibicuí.** Observe que o polígono ficará selecionado.

E - Em seguida clique em **"Executar".** Dê *sim* para sobrepor a imagem selecionada.

Recomponha (V) **Imagem\_Landsat\_Ibicuí –** *Nome que você deu* **[(√) Sintética].** 

Outro procedimento é fazer por bandas o recorte de cada plano de informação. Recorte cada banda (Landsat\_b2, Landsat\_b4 e Landsat\_b7:) usando o mesmo roteiro anterior. O fundo ficará "negro". Para tirar esta cor do fundo usaremos o programa LEGAL (Linguagem Espacial para Geoprocessamento Algébrico)**,** que realiza operações algébricas, se encontra em "Análise" no menu principal.

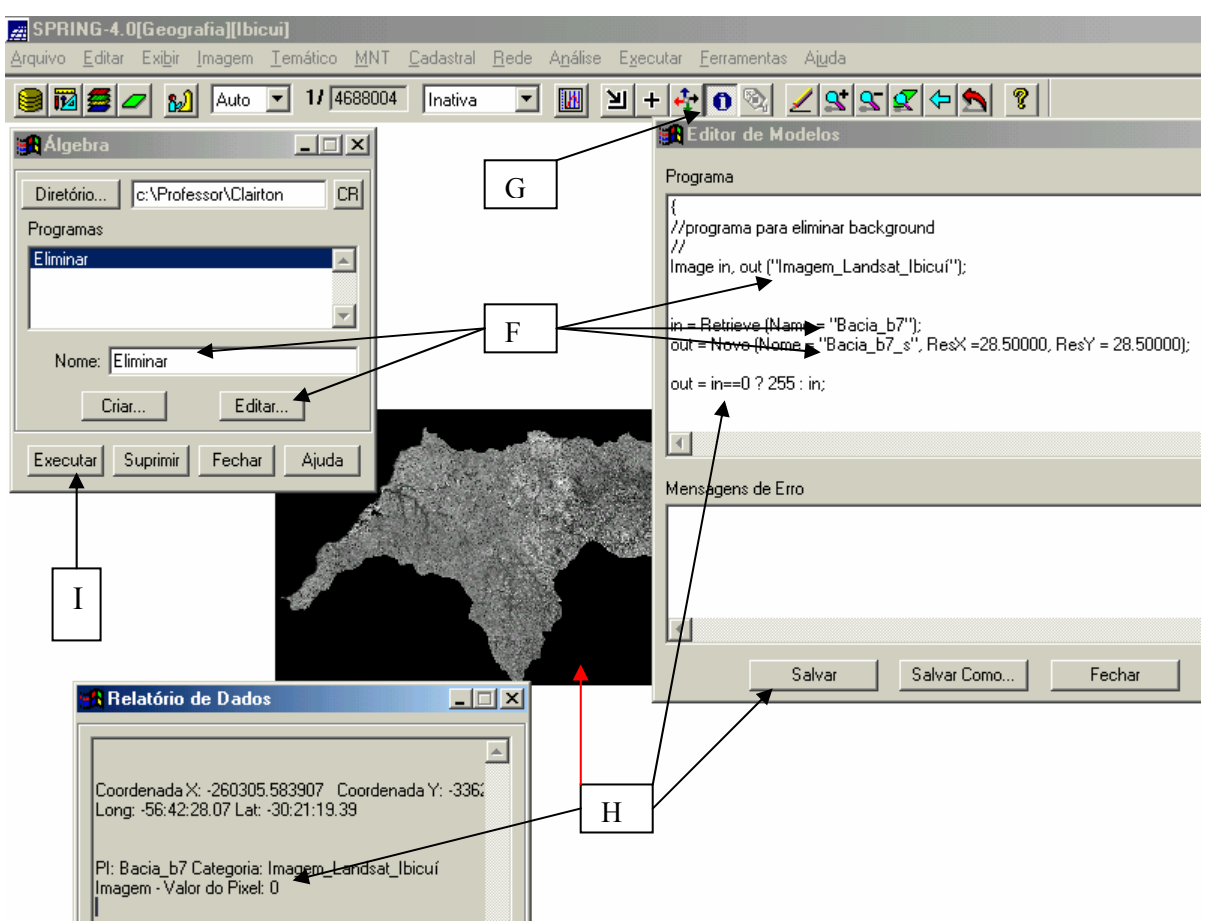

F - Localize em **Diretório...** c: \Professor\Clairton\Legal. Selecione Eliminar em **Programas** e clique em **Editar...** Em Editor de Modelos entre com o nome da categoria *("Imagem\_Landsat\_Ibicuí"),* do plano de informação de entrada (*Landsat\_b2*) e de saída (*Dê um nome*) e a resolução da imagem (*visualize o valor*   $n_0$   $\mathbb{Z}$   $x \in Y$ .

G – Verifique o valor do pixel, ativando o **cursor** de informação no menu principal.

H - **Clique com o mouse sobre o fundo, aparecerá a janela Relatório de Dados e veja o valor do pixel, que será zero. Clique em Salvar em Editor de Modelos.**  I – Clique em Executar na janela Álgebra. **Repita essa operação para as outras duas bandas, Landsat\_b4 e Landsat\_b7** e no Painel de Controle visualize a imagem de satélite fazendo a composição da banda 2 (B), banda 4 (G) e banda 7 (R).

```
{ 
//programa para eliminar background 
// 
Image in, out ("Imagem_Landsat_Ibicuí"); 
in = Retrieve (Name = "Landsat b2");
out = Novo (Nome = "nome que vc deu", ResX =28.50000, ResY = 28.50000); 
out = in==0 ? 255 : in:
}
```
### MUNICÍPIOS DA BACIA HIDROGRÁFICA DO RIO IBICUÍ

Há trinta municípios na área da bacia. Alguns possuem sua área localizada totalmente na bacia, outros apenas parcialmente. A área dos municípios Dilermando de Aguiar e Santiago, não se encontra totalmente na bacia, mas sua sede sim. A população total na bacia é de 414.321 habitantes (IBGE, 2002).

4 - Selecione:

# - (V) **Divisão Municipal**  - (LT) **Municípios\_Bacia\_Ibicuí** - **(√) Linhas - (√) Texto:**

Os municípios que correspondem à área da bacia, total ou parcial, assim como as populações existentes, estão enumeradas na tabela 1.

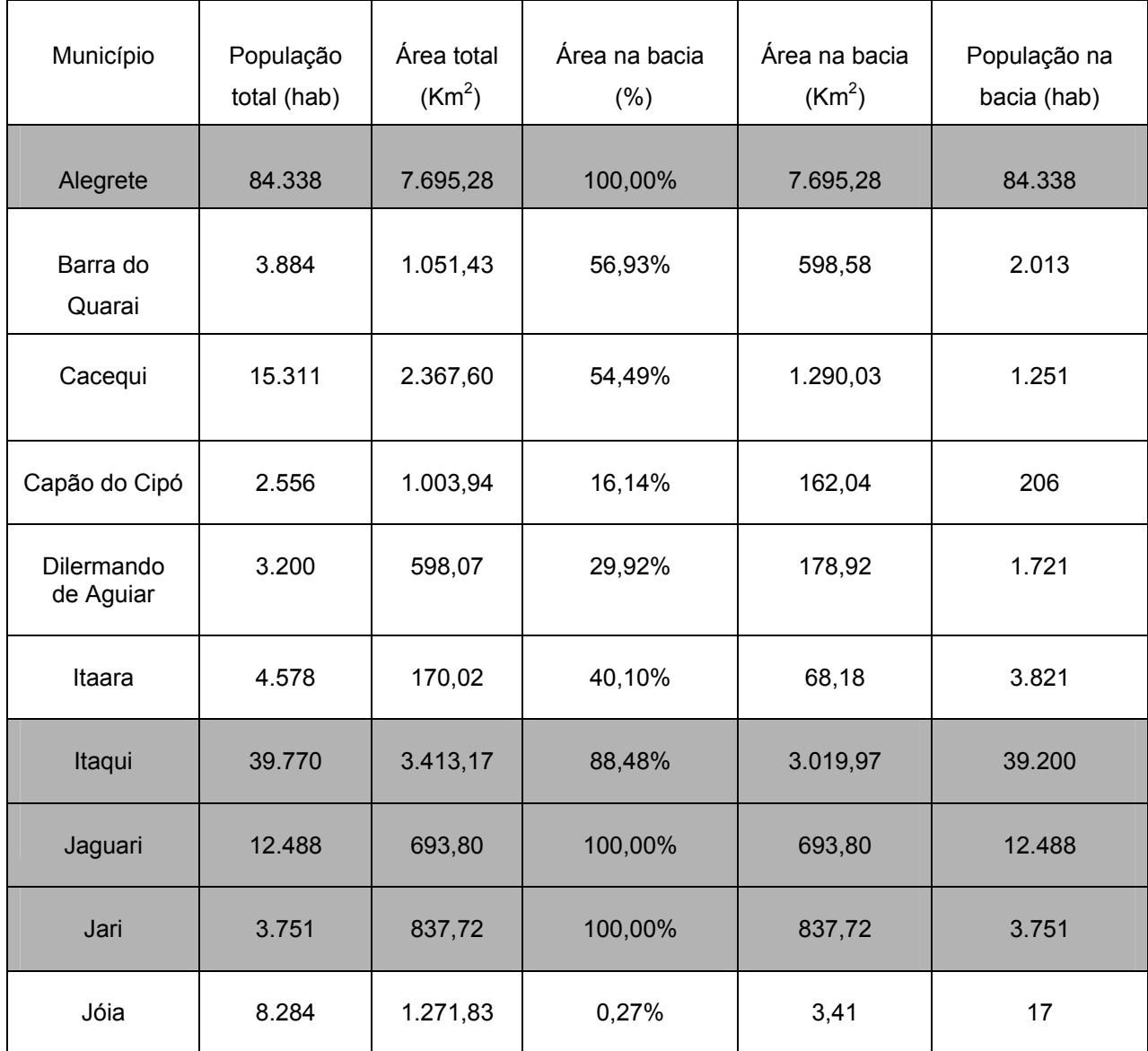

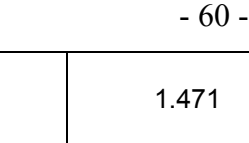

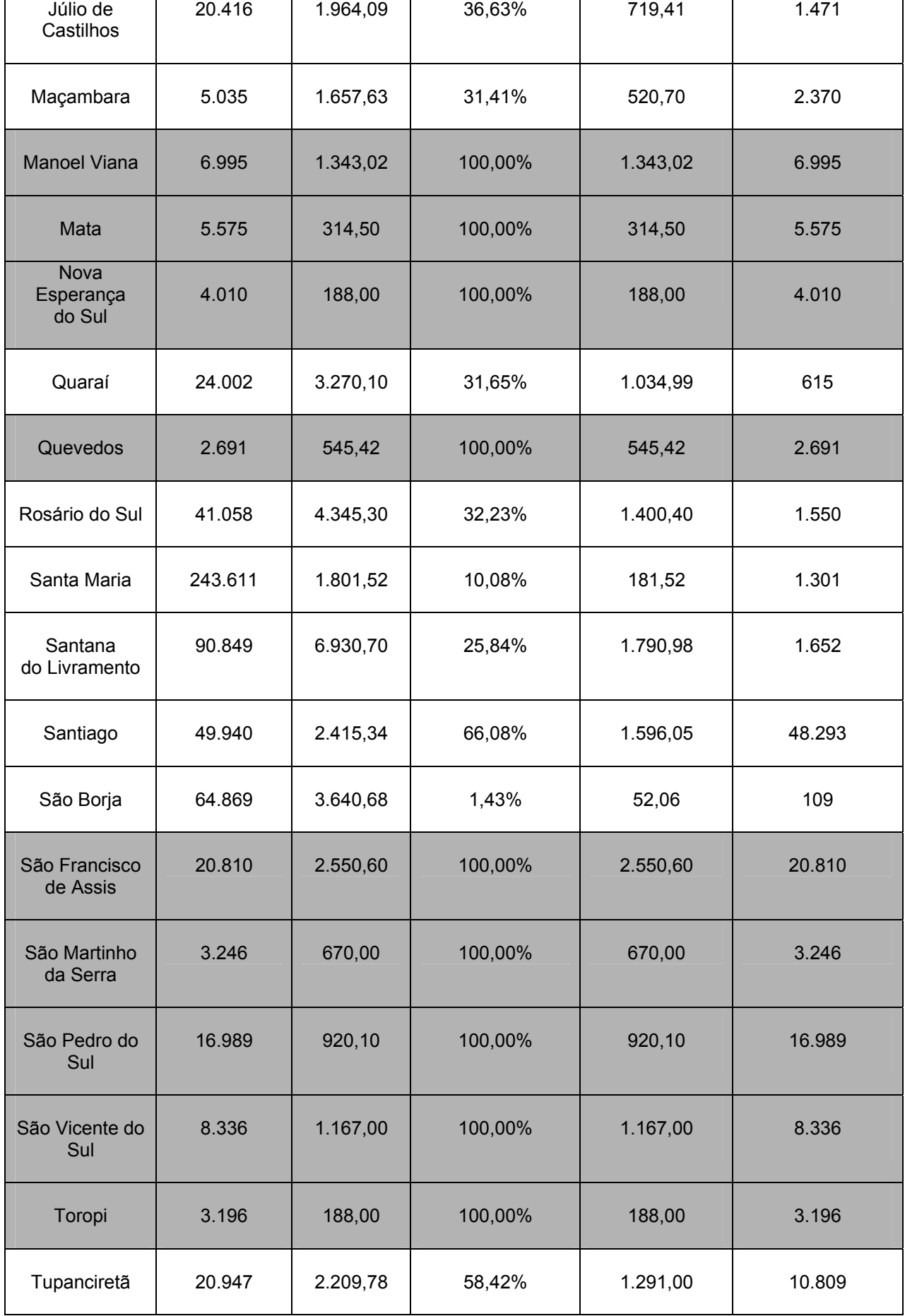

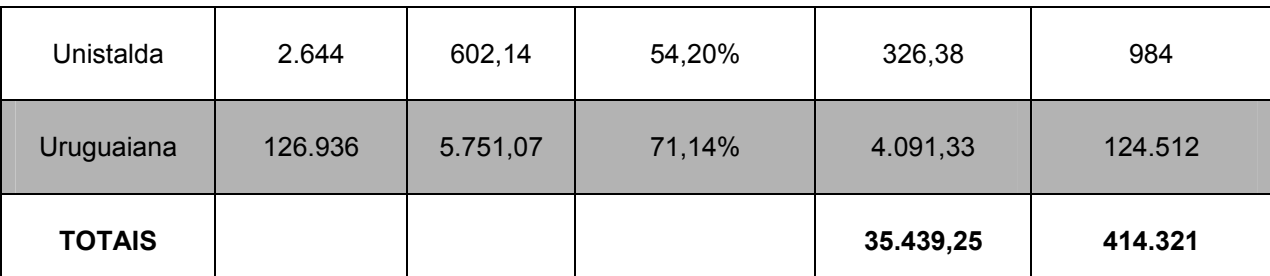

**Tabela 1** Fonte dos dados: Área total (Secretaria da Agricultura e Abastecimento, 2002); População total (IBGE, 2002); Percentual de população na bacia, exceto municípios emancipados após 2000 (Pró-Guaíba, 2002); obs.: o cálculo da área e da população de cada município, na bacia, foi estimado pelo DRH/SEMA, levando-se em conta a localização da sede municipal.

Dos trinta municípios da área de abrangência da bacia, doze estão totalmente (100%) no espaço geográfico da bacia do rio Ibicuí. De 70% a 90% há apenas dois, de 50% a 60% há cinco e de 1% a 45% há onze municípios.

#### MUNICÍPIOS: 70% A 100% DO TERRITÓRIO NA ÁREA DA BACIA.

Para limitar a pesquisa trabalhar-se-á com os municípios que possuem de 70% a 100% do seu território na área da bacia. Para obter estes municípios **ative na tela do monitor somente o Mosaico da Bacia do Rio Ibicuí** (imagem de satélite) **e desative as outras categorias**.

Em Planos de Informação – Categorias – **Divisão Municipal – Dê um nome – Criar.** 

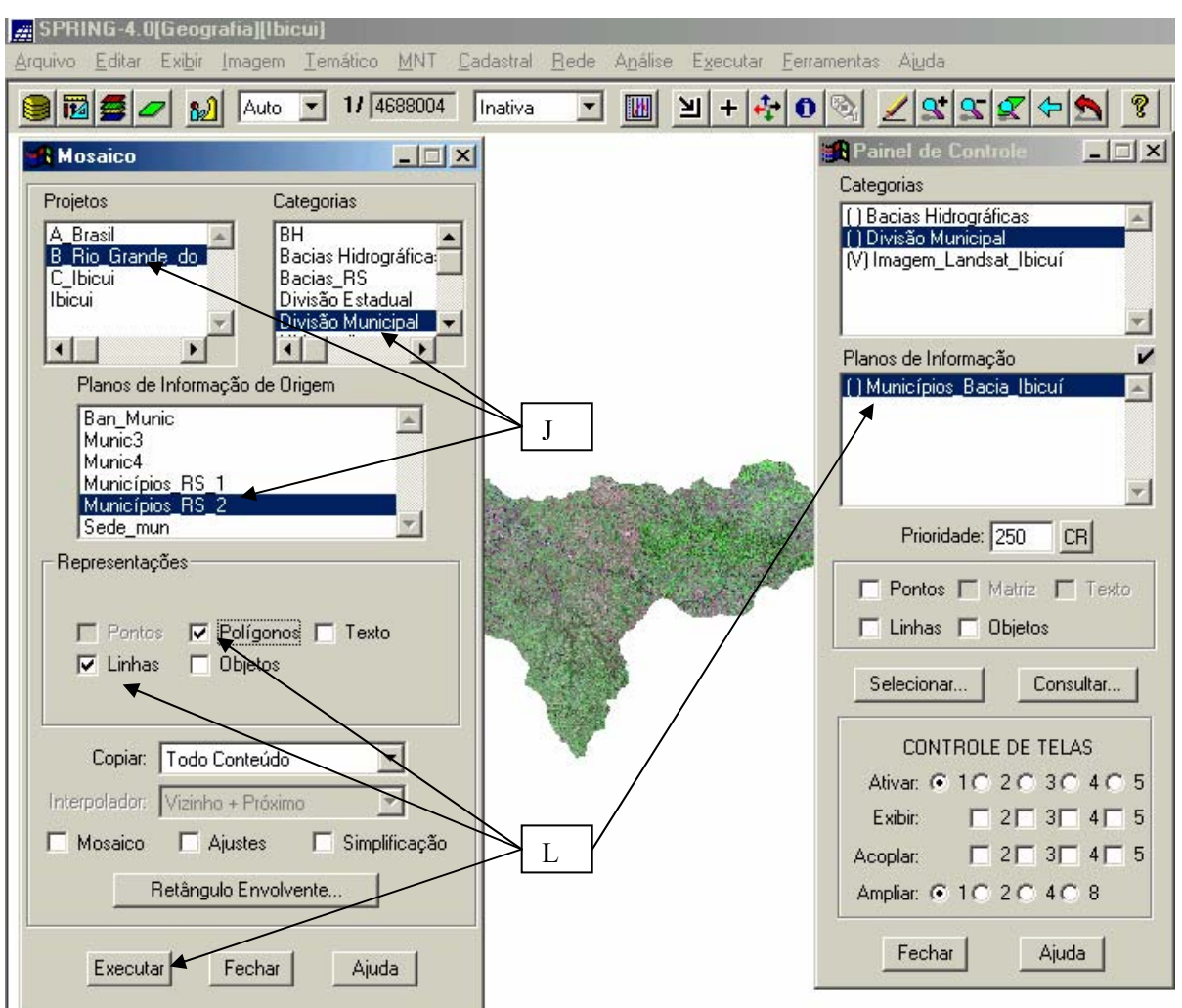

J – **No menu principal, clique em Cadastral e Mosaico.** Selecione o projeto **B** Rio Grande do Sul, a categoria Divisão Municipal e o plano de informação de origem **Municípios\_RS\_2**. **Observe se no painel de controle está ativo o plano de informação que você criou.** 

L – Selecione apenas "linhas" e "polígonos" e clique em **Executar**.

5 - Selecione:

- (V) **Divisão Municipal** 

- (L) *Nome que você deu*

- **(√) Linhas:** .

Observe que neste mosaico apareceram linhas pertencentes a outros municípios, mas como queremos apenas os que estão de 70% a 100% na área da bacia, é necessário realizar a edição vetorial do plano de informação. Para saber quais são os municípios podes ativar:

6 - (V) **Divisão Municipal** 

- (T) **Municípios\_Bacia\_Ibicuí**

- **(√) Texto:**

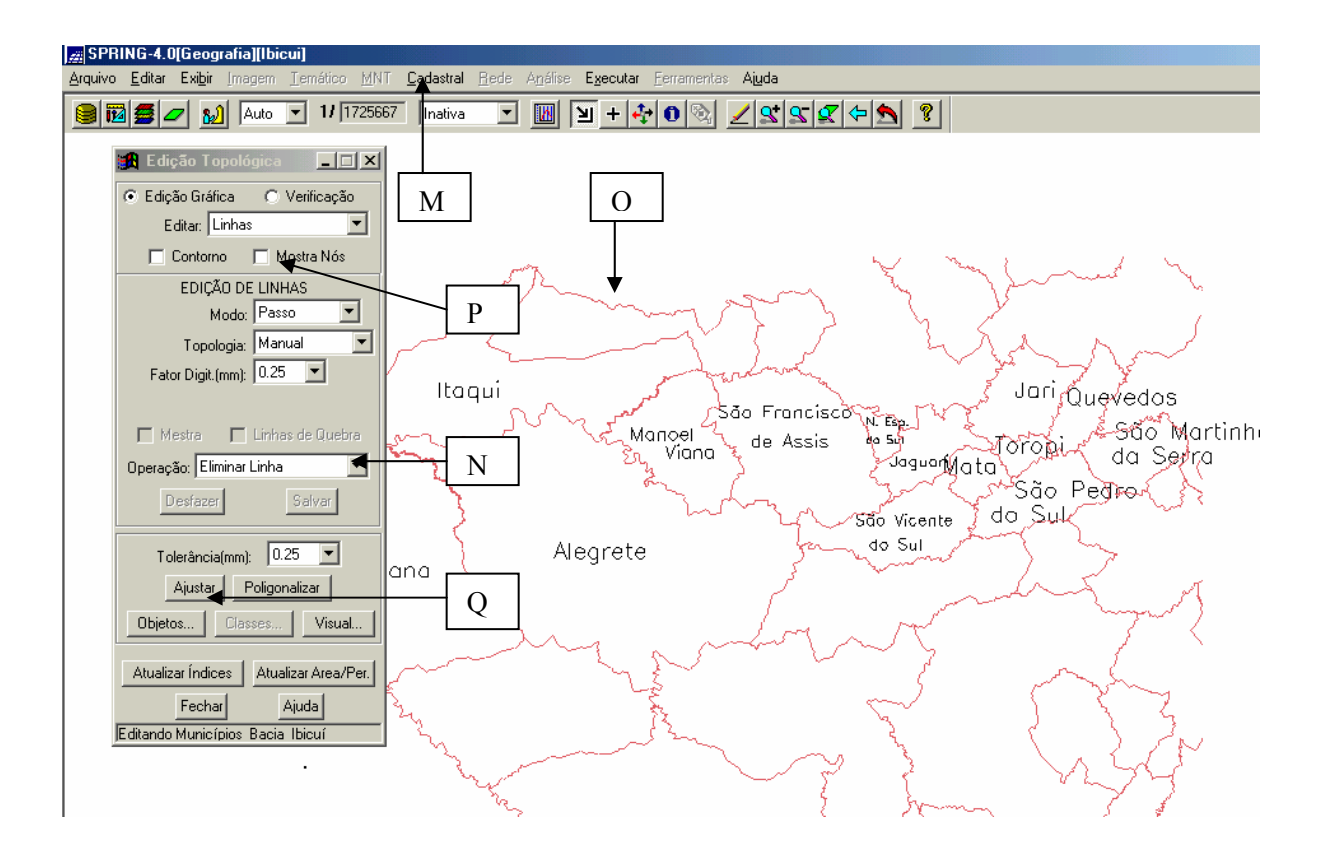

M - Agora clique "Cadastral" e "Edição Vetorial".

N - Na Edição Topológica selecione "Eliminar Linha" ou "Eliminar Área" em "Operação".

O - Com o mouse clique sobre qualquer linha. Podes selecionar **■** a área e  $desenhar<sub>2</sub>$ 

P - Para ter certeza que todas linhas foram deletadas, selecione "Mostra Nós" e elimine as linhas.

Q - Clique em Ajustar. **Clique em Sim.**

 Como vimos anteriormente, os limites ou fronteiras servem para separar politicamente e geograficamente um país, um estado ou um município de outro. A determinação dos limites é feita por decisões humanas, aproveitando elementos físicos ou traçando linhas imaginárias para dividir os espaços. Observe que o Rio Ibicuí determina um limite físico entre os municípios de Alegrete com Itaqui, com Manoel Viana (uma parte), com São Francisco de Assis e com São Vicente do Sul.

Nos quadros de 1 a 12 mostra alguns dados dos municípios da bacia hidrográfica do rio Ibicuí. Essas informações podem ser associadas ao mapa.

### 7 - Selecione:

## - (V) **Divisão Municipal**

## - (LO) **Municípios\_Bacia\_Ibicuí**

## - **(√) Linhas:**

Selecione **(√) Objetos** e clique em **"Consultar...".** Esta somente o município de Alegrete (Quadro – 1). Para os outros sugiro que você faça seguindo o roteiro feito para as bacias hidrográficas da lição 4.

### ALEGRETE

Localização: Região Fronteira Oeste

População: 75.092 Urbana e Rural 9.246

Distância de Porto Alegre: 498 km

Vias de acesso: BR 290, RS 377, RS 56, RS 507 e RS 183

**Atrativos Culturais** 

#### **CAPELA QUEIMADA**

Lugarejo que os índios e portugueses seguidores do General Uruguaio José

Artigas invadiram e queimaram. Localiza-se em Inhanduí.

### **Atrativos Naturais**

#### **PONTE DE PEDRA**

Complexo de rocha com formato de uma ponte. Localiza-se no Cerro do Tigre

- 2º Distrito

Quadro - 1 - Fonte: http://www.turismo.rs.gov.br/

### JAGUARI

Localização: Região Central

População: 6.623 Urbana e Rural 5.865

Distância de Porto Alegre: 400 km

Vias de acesso: BR 287, BR 290

## **Atrativos Culturais**

#### **OBELISCO**

Construído em 1923 em comemoração ao Centenário da Independência do Brasil. Ostenta no seu topo uma Bandeira Brasileira. Localiza-se junto ao trevo de entrada Norte.

#### **Atrativos Naturais**

#### **BALNEÁRIO FERNANDO SCHILING**

Principal ponto de atração turística do município, atraindo muitos turistas nos meses de verão. Localiza-se na Avenida Circular Antonio Schiling.

Quadro - 2 - Fonte: http://www.turismo.rs.gov.br/

Localização: Região Central

População: 499 Urbana e Rural 3.252. Observa-se um dado interessante, há

mais pessoas que morando na área rural no que na área urbana.

Distância de Porto Alegre: 450 km

Vias de acesso: BR 116, BR 386, BR 287, RS 524 e VRS 305

Quadro - 3 - Fonte: http://www.turismo.rs.gov.br/

## MANOEL VIANA

Localização: Fronteira Oeste

População: 5.270 Urbana e Rural 1.725

Distância de Porto Alegre: 480 km

Vias de acesso: RST 377 e RS 241

**Atrativos Naturais** 

#### **PRAIA DO IBICUÍ**

Conhecida pelas suas areias brancas, água sem poluição e mata nativa.O

local possui um camping com infra-estrutura.

Quadro - 4 - Fonte: http://www.turismo.rs.gov.br/

#### MATA

Localização: Região Central

População: 2.526 Urbana e Rural 3.049

Distância de Porto Alegre: 384 km

Vias de acesso: BR 287 e RS 532

#### **Atrativos Naturais**

## **JARDIM PALEOBOTÂNICO**

Reserva de fósseis naturais com uma área de 36.000 m. As madeiras fossilizadas estão ao natural, no seu lugar de origem. É a única reserva delimitada no Brasil em quantidade de fósseis do gênero.

Quadro - 5 - Fonte: http://www.turismo.rs.gov.br/

## NOVA ESPERANÇA DO SUL

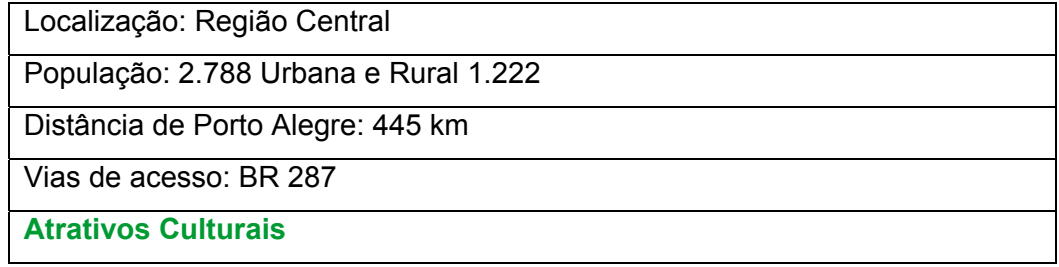

### **CASA DE PEDRA DA FAMÍLIA FERRARI**

Construída em 1918, de propriedade da Família Munareto, mantém os traços arquitetônicos dos primeiros imigrantes italianos.

#### **Atrativos Naturais**

#### **BALNEÁRIO PIQUIRI - PRAIA DA AMIZADE**

Este balneário, localizado no interior do município, na localidade de Piquiri, fica às margens do rio Piriqui, onde as pessoas podem se banhar e acampar.

Quadro - 6 - Fonte: http://www.turismo.rs.gov.br/

## **QUEVEDOS**

Localização: Região Central

População: 640 Urbana e Rural 2.051

Distância de Porto Alegre: 367 km

Vias de acesso: BR 524

#### **Atrativos Culturais**

### **ANTIGA FAZENDA DURAS NAUL**

Suposto acampamento jesuíta, devido a vestígios encontrados; uma capela e um cemitério, potes de barro tipo urna. Servia também de pouso e sestas para tropeiros que iam para as cidades vender seus produtos no início do século. Localizada a 12 km da sede, indo pela estrada intermunicipal.

#### **Atrativos Naturais**

#### **CASCATA QUEBRA DENTE**

Localizada no Rio Toropi entre a Barragem e a Usina Hidrelétrica Quebra Dente, com queda d'água superior a 12m. Localizada a 12 km da sede, em Paina - Rincão da Cachoeira.

Quadro - 7 - Fonte: http://www.turismo.rs.gov.br/

## SÃO FRANCISCO DE ASSIS

Localização: Região Central

População: 13.728 Urbana e Rural 7.082

Distância de Porto Alegre: 465 km

Vias de acesso: RS 241 e RST 377

#### **Atrativos Naturais**

#### **PRAIA DE JACAQUÁ**

Está situada a margem do rio Ibicuí a 18 km da sede. Possui infra-estrutura para o lazer e prática de esportes.

Quadro - 8 - Fonte: http://www.turismo.rs.gov.br/

## SÃO PEDRO DO SUL

#### Localização: Região Central

População: 11.831 Urbana e Rural 5.158

Distância de Porto Alegre: 358 km

Vias de acesso: BR 287

### **Atrativos Culturais**

**MUSEU PALEONTOLÓGICO E ARQUEOLÓGICO WALTER ILHA** Rua Fernando Ferrari, 164 - Possui um centro de divulgação, preservação e pesquisa dos patrimônios fossilíferos e arqueológicos. O seu acervo é um repositório de tipos que são tratados cientificamente, estando distribuídos em três grandes coleções: Paleontologia, Arqueologia e Mineralogia.

#### **Atrativos Naturais**

### **BALNEÁRIO DO PASSO DO JULIÃO**

Localizado junto ao Rio Toropi, a 18 Km da sede - O local possui área para camping, esporte e alimentação.

Quadro - 9 - Fonte: http://www.turismo.rs.gov.br/

## SÃO MARTINHO DA SERRA

Localização: Região Central

População: 780 Urbana e Rural 2.466. Novamente, outro município, São Martinho

da Serra, onde a população rural é bem maior que a população urbana.

Distância de Porto Alegre: 308 Km

Vias de acesso: RS 516

#### **Atrativos Culturais**

CTG Galpão Alegre.

Quadro - 10 - Fonte: http://www.turismo.rs.gov.br/

## SÃO VICENTE DO SUL

Localização: Região Central

População: 5.292 Urbana e Rural 3.044.

Distância de Porto Alegre: 313 km

Vias de acesso: BR 287, RS 241 e RS 640.

**Atrativos Culturais** 

### **CORETO**

Cartão Postal da Terra Doce!

Rua Carapé, N° 372

**Atrativos Naturais** 

### **BALNEÁRIO PASSO DO UMBU**

Nas margens do rio Ibicuí, a 12 km do centro da cidade, estrada de chão em vias de asfaltamento, é o principal ponto turístico do município.

Quadro - 11 - Fonte: http://www.turismo.rs.gov.br/

### **TOROPI**

Localização: Região Central

População: 395 Urbana e Rural 2.801. Grande parte da população vivendo na área urbana.

Distância de Porto Alegre: 345 Km

Vias de acesso: VRS 305

Quadro - 12 - Fonte: http://www.turismo.rs.gov.br/

 Encerramos mais uma lição. A próxima vai tratar sobre a classificação da Bacia Hidrográfica do Rio Ibicuí. Isto é, iremos criar um mapa, com ajuda da imagem de satélite e do Spring, que nos identifique, por exemplo, água, vegetação e área agrícola.

Vamos para lição 6!